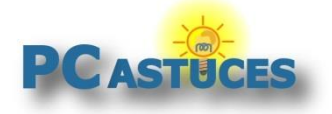

### Réduire la hauteur de l'interface - Android

Par **Clément JOATHON** Dernière mise à jour : **27/07/2023**

Les smartphones sont de plus en plus grands et il est parfois difficile de les manipuler à une seule main. Un réglage permet heureusement de réduire la hauteur de l'interface et ainsi de couvrir l'ensemble de l'écran à une main. Pratique pour afficher les notifications sans extension de doigt.

1. Rendez-vous dans les paramètres de votre appareil mobile.

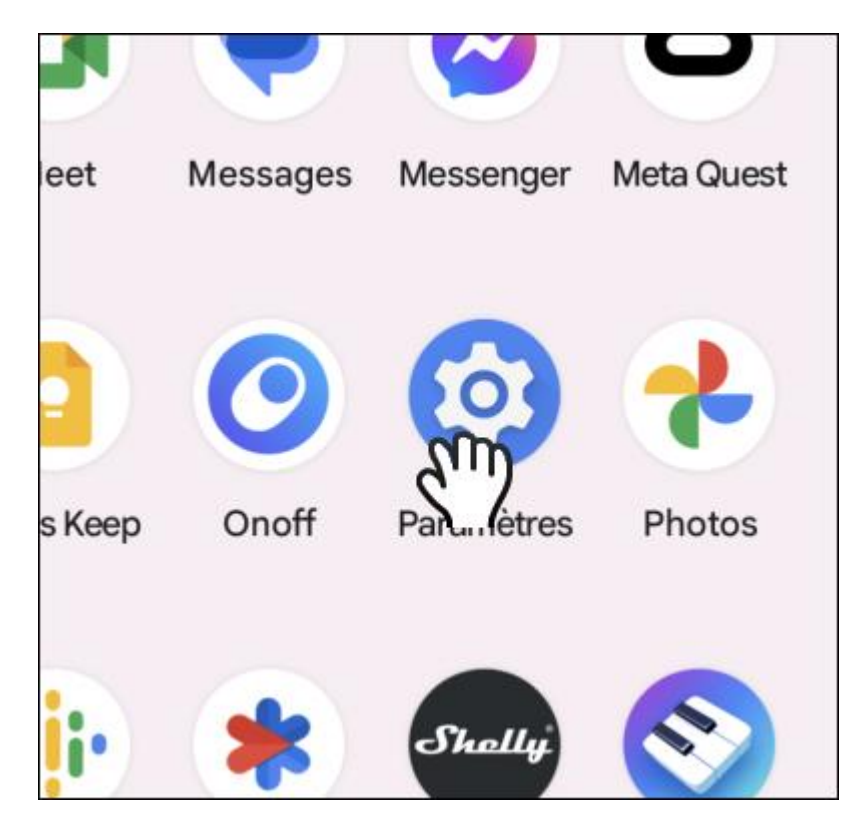

2. Touchez l'élément **Système**.

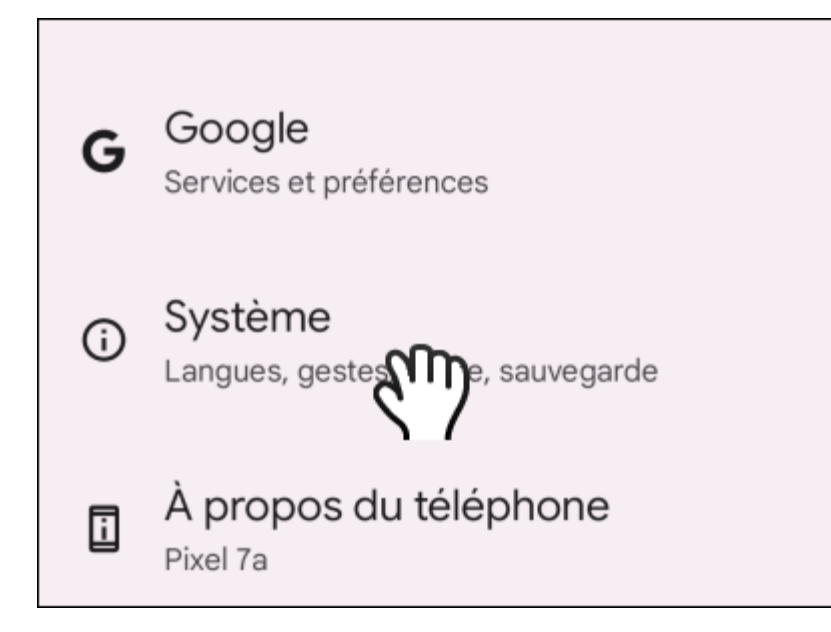

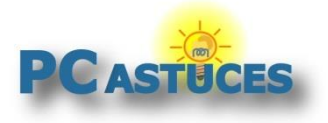

3. Touchez l'élément **Gestes**.

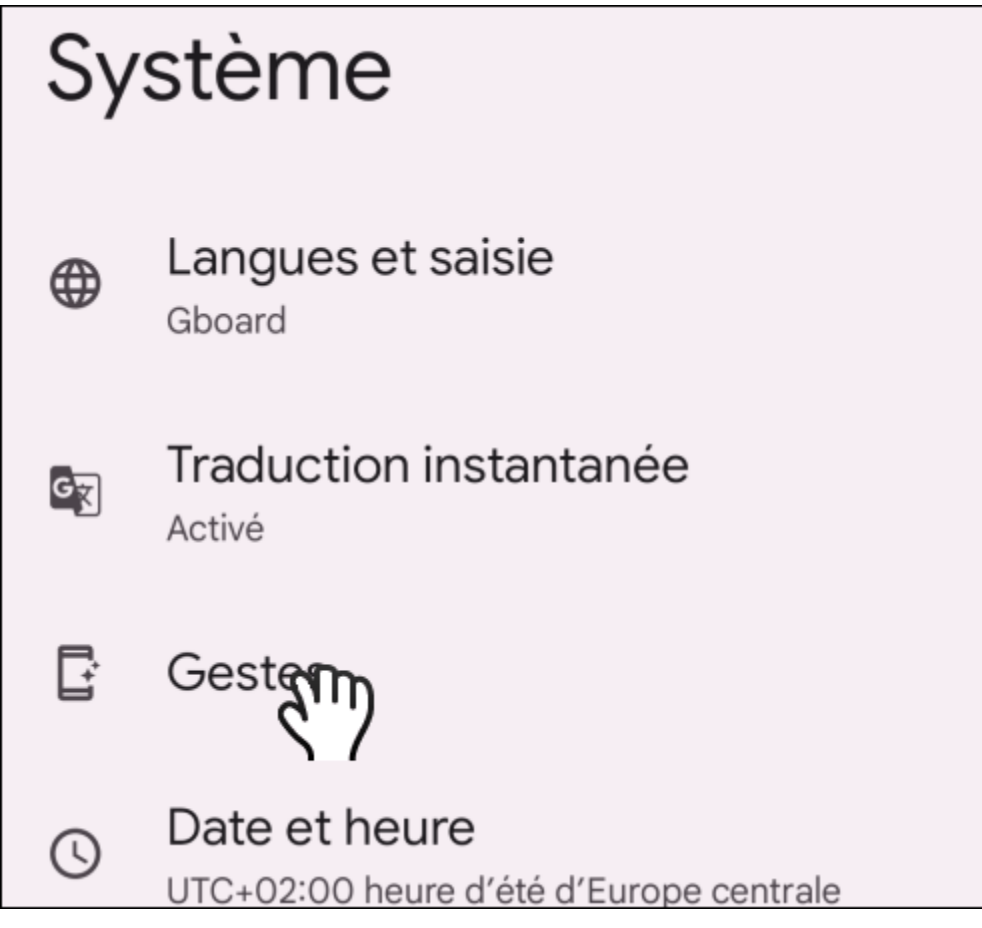

4. Touchez l'élément **Mode une main**.

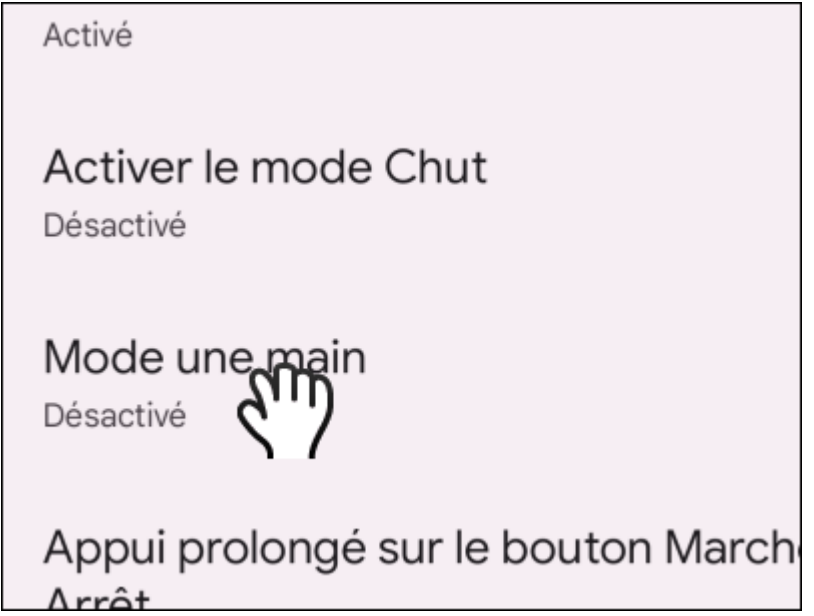

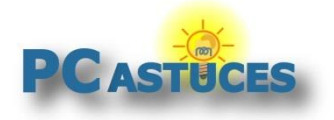

5. Activez le mode une main.

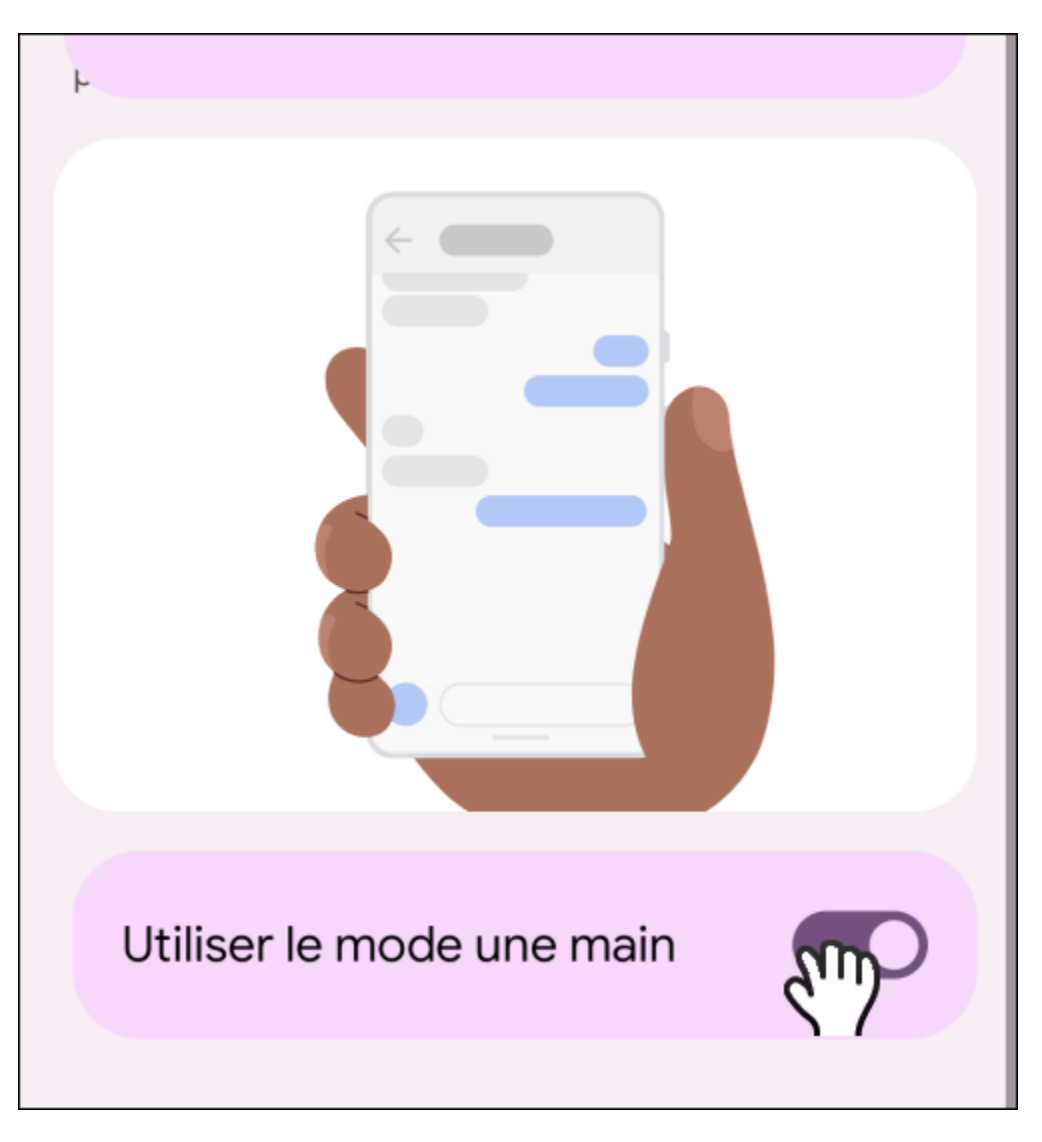

6. Sélectionnez si vous souhaitez déplacer le haut de l'écran des applications ou bien si vous souhaitez afficher les notifications à portée de votre pouce.

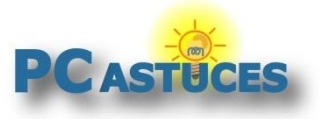

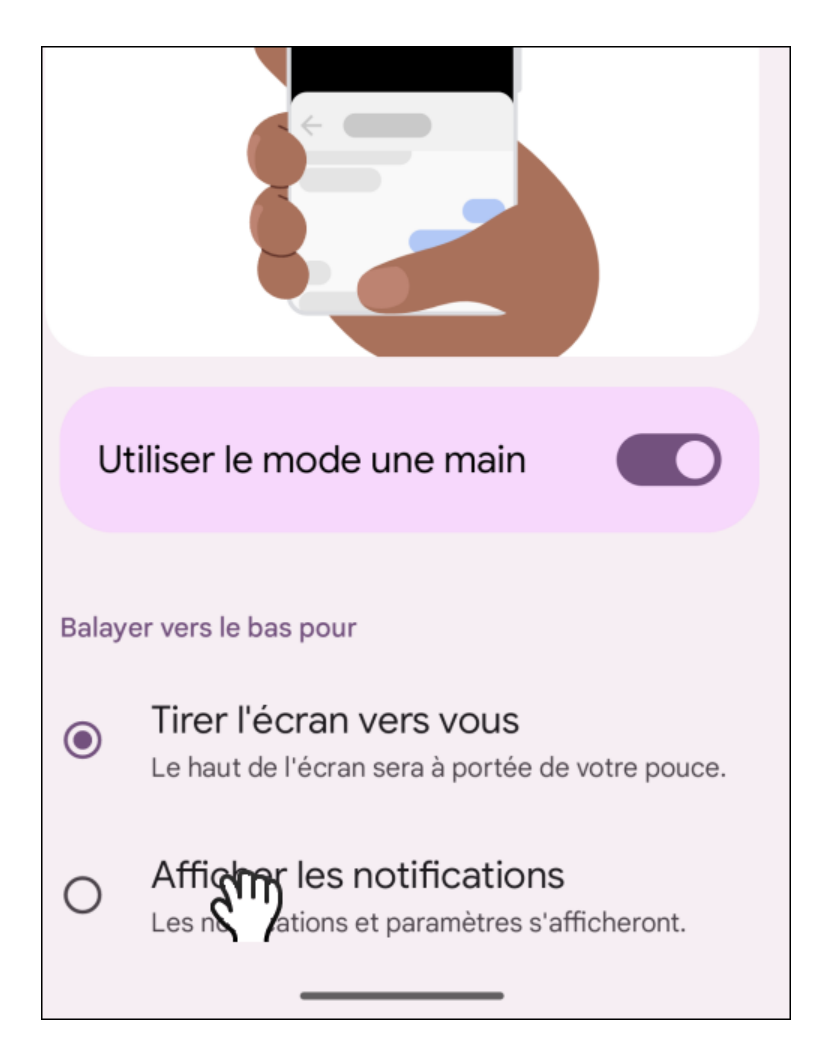

7. Désormais, il vous suffit de balayer l'écran du milieu de l'écran vers le bas pour afficher les notifications ou décaler le haut des fenêtres vers le bas.

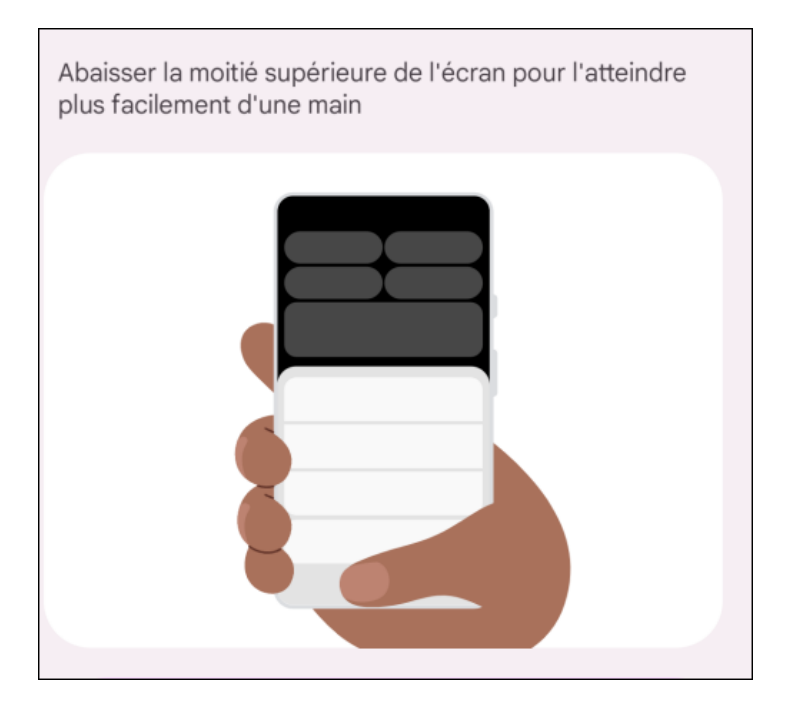

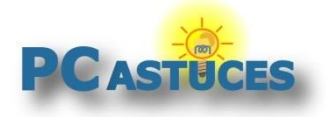

#### Pour aller plus loin

Des remarques, des questions ? Fiche mise à jour et commentaires disponibles en ligne sur PC Astuces à l'adresse suivante :

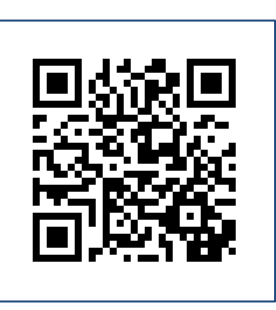

https://www.pcastuces.com/pratique/astuces/6987.htm

## Conditions d'utilisation

Ce document peut librement être utilisé à but informatif dans un cadre personnel, scolaire ou associatif. Toute autre utilisation, notamment commerciale est interdite. Il ne peut pas être modifié, vendu, ni distribué ailleurs que sur PC Astuces.

# A propos

PC Astuces est un site d'entraide informatique **entièrement gratuit**.

- Des milliers d'astuces et de guides pratiques détaillés pas à pas.
- Téléchargez gratuitement des logiciels et des applications testées par nos soins.
- Personnalisez votre Bureau avec des milliers de fonds d'écran.
- Tous les jours, une newsletter par email avec du contenu inédit.
- Un problème ? Posez vos questions sur notre Forum et obtenez rapidement des solutions efficaces.

#### https://www.pcastuces.com